# **Frequently asked questions (F.A.Q.)**

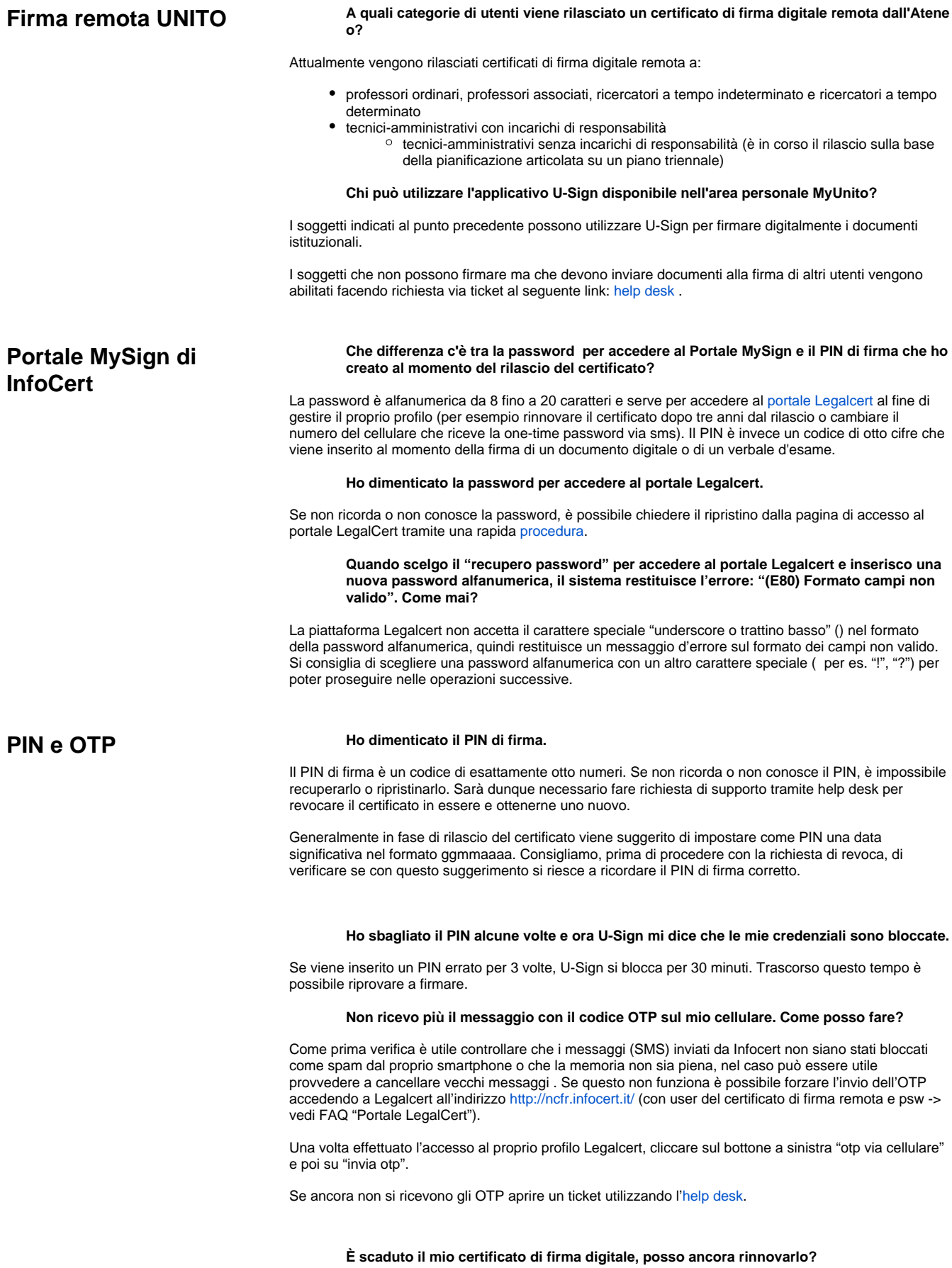

Rinnovo<br>Non è possibile rinnovare un certificato scaduto. E' necessario concordare un appuntamento con un [Tele-](https://help.unito.it/display/SDFDR/Personale+Tele-IR)[IR](https://help.unito.it/display/SDFDR/Personale+Tele-IR) del proprio polo per procedere con un nuovo rilascio.

#### **Ho rinnovato da poco tempo il certificato di firma digitale, eppure continuano ad arrivarmi notifiche via email che sollecitano il rinnovo. Perché?**

In Ateneo esistono due certificati di firma digitale, uno remoto (usato per la verbalizzazione degli esami e per firmare digitalmente su U-Sign) e uno presente su smart card (per firmare digitalmente tramite appositi lettore e software). Un soggetto può possedere entrambi i tipi di certificato, quindi è possibile che uno sia stato rinnovato correttamente e l'altro sia in scadenza. In caso di dubbio è necessario leggere attentamente il contenuto della notifica arrivata via email o inviare richiesta di supporto al seguente link: [h](https://askit.unito.it/servicedesk/customer/portal/7) [elp desk](https://askit.unito.it/servicedesk/customer/portal/7).

# **Documenti e Firma Firme CADES e PADES, file in formato .pdf e .p7m: quali sono le differenze?**

Le tipologie di firma applicabili ai file sono diverse:

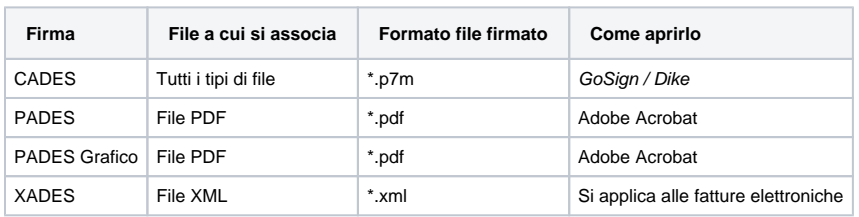

Ognuna di queste tipologie di firma è verificabile tramite software atti ad aprire il file, ma anche tramite i verificatori che sono a disposizione on-line. [Lista completa dei software di verifica.](https://www.agid.gov.it/it/piattaforme/firma-elettronica-qualificata/software-verifica)

# **Posso vedere la mia firma su un documento firmato digitalmente?**

Le firme digitali sono, per loro natura, invisibili sui documenti sui quali vengono apposte. Pertanto è corretto che un file firmato digitalmente non sia, almeno apparentemente, diverso dalla versione precedente l'apposizione della firma.

Esiste la possibilità di stampigliare le informazioni relative all'atto di firma sui documenti PDF in cui sono stati predisposti appositi campi firma. Per fare questo, in U-Sign, una volta caricato un file PDF si dovrà scegliere di apporre la firma in formato PADES Grafico. Attenzione: la stampigliatura che risulterà sul PDF una volta concluso il processo di firma, è una semplice annotazione dell'anagrafica del firmatario. La funzione identificativa del firmatario è assicurata solo dal certificato qualificato rilasciato da una Certification Authority. Per approfondimenti sulla predisposizione dei campi firma è disponibile l'apposito manuale "Come si firma un file in formato Pades Grafico".

#### **Ho aperto un file pdf firmato digitalmente, ma Adobe Acrobat mi dice che "La validità della firma è sconosciuta". Come devo fare?**

Questo messaggio compare quando l'applicazione usata per aprire il file non ha i certificati del provider di firma (Infocert per UNITO) aggiornati. Per aggiornarli occorre entrare nel menu Modifica e scegliere Preferenze. Nell'elenco delle funzioni a sinistra della maschera scegliere Gestore affidabilità e nelle sezioni Aggiornamenti AATL e EUTL cliccare su Aggiorna adesso. Riaprendo il file la verifica dovrebbe andare a buon fine.

#### **Come mai a volte il processo risulta fallito e l'esito della firma presenta l'etichetta 'Non firmabile' o ' Non firmato'?**

Generalmente questo avviene quando il documento pdf inserito su U-Sign risulta corrotto per il sistema. L'etichetta "Non firmabile" indica che il documento presenta errori che ne rendono impossibile la firma.

Si consiglia di salvare nuovamente il file e riprovare inserendo un nuovo processo di firma. Qualora ci fossero ancora anomalie, si può procedere con l'inserimento di un ticket sulla relativa coda del service desk ([help.unito.it\)](http://help.unito.it).

L'etichetta "Non firmato" indica che il documento sarebbe di per sé firmabile ma non è stato firmato perché nel medesimo processo è stato incluso un file non firmabile.

Tutti i processi TERMINATI con ERRORI sono raccolti nel menu principale di U-SIGN sotto il raggruppamento "Falliti".

### **È possibile firmare un documento pdf protetto da password?**

È possibile procedere con la firma di un documento PDF protetto da password solo selezionando manualmente il formato di firma CADES. Qualora si procedesse con il formato PADES, il processo fallirebbe e esito della firma risulterebbe 'Non firmabile'

# **C'è un limite nelle dimensioni dei file che posso firmare con U-Sign?**

Sì, in ogni processo di firma è possibile firmare contemporaneamente più file. Si suggerisce di non firmare processi con più file, le cui dimensioni sommate superano i 50 MB, onde evitare errori di timeout.

#### **Vorrei caricare un file dal mio drive ma usando l'apposita funzione di U-Sign non riesco a navigare nelle cartelle. Perché?**

Al momento è possibile caricare in U-Sign un file dal proprio drive solo pescando dalla cartella "Condivisi con me".

#### **Posso condividere i file firmati con altre persone?**

Concluso un processo di firma è possibile condividere i file firmati, inviandoli direttamente da U-Sign, senza necessità di scaricarli sul proprio dispositivo e mandarli via mail. Per farlo è

disponibile la funzione "Condividi i file firmati": si aprirà un box in cui è possibile inserire gli indirizzi dei destinatari.

Attenzione: se il destinatario è un utente di U-Sign, iniziando a digitare l'indirizzo si aprirà una tendina in cui saranno recuperati alcuni utenti. Qualora si inserisca l'indirizzo di un utente non presente o di un account organizzativo bisognerà scriverlo per esteso. È necessario inoltre ricordarsi di dare sempre uno spazio dopo ogni indirizzo inserito, in modo che questo appaia cerchiato, affinché l'invio vada a buon fine. Segnaliamo che talvolta il box impiega qualche secondo a recepire il testo inserito.

#### **Posso fare in modo che altre persone monitorino il processo di firma?**

Si, attraverso la funzionalità "Monitorato da" si possono definire fino a 3 persone, i co-collaboratori, in grado di monitorare il processo di firma. Le stesse possono essere aggiunte e rimosse mediante gli appositi pulsanti.

I co-collaboratori vedono il processo solo quando questo è in carico ad un firmatario e possono scaricare i files relativi ad un processo.

I co-collaboratori non vedono più il processo in caso di rifiuto del firmatario.

## **Posso inoltrare il processo ad un ulteriore firmatario senza predisporre un nuovo processo di**

### **firma?**

Si, il pulsante "Inoltra processo" dà la possibilità di trasmettere un processo terminato ad ulteriori firmatari senza predisporre un nuovo processo di firma.

La funzione di "Inoltra processo" è disponibile solo una volta e solo dall'utente che ha creato il processo di firma.

### **Con la funzionalità di "Inoltra processo" verranno mantenuti i dati del processo originale?**

Si, sia i files che i co-collaboratori del processo originale verranno mantenuti. Cambierà solo il numero di processo: quello originale sarà comunque reperibile tramite apposito pulsante.

#### **Posso protocollare in Titulus file firmati digitalmente, in formato pdf e p7m?**

Sì, Titulus registra al protocollo, qualsiasi formato di file firmato digitalmente.

Attenzione: prima di procedere alla registrazione al protocollo, accertarsi che la versione del file che si sta caricando sia quella firmata digitalmente.

#### **Posso utilizzare la firma digitale remota rilasciata da UNITO per firmare documenti personali?**

No. La firma rilasciata dall'Ateneo può essere utilizzata solo per scopi legati all'attività lavorativa interna a UNITO o all'attività istituzionale.

#### **Posso usare la firma digitale remota rilasciata dall'Ateneo per richiedere le credenziali SPID?**

No, l'uso del certificato di firma digitale remota rilasciato dall'Amministrazione è limitato alle attività svolte nell'ambito delle proprie mansioni in Ateneo.

## **Posso usare la firma digitale remota in qualità di componente di Commissione di Concorso presso altri Atenei?**

Si, in quanto questo caso d'uso rientra tra i fini istituzionali.

#### **Quali software posso utilizzare per visualizzare un file con estensione .p7m?**

Per aprire un file p7m è possibile scaricare gratuitamente l'applicazione Dike GoSign dal sito di Infocert[:](https://www.firma.infocert.it/installazione/) <https://www.firma.infocert.it/installazione/>

In alternativa, al link che segue sono disponibili i software indicati da AGID per la verifica della firma digitale:<https://www.agid.gov.it/it/piattaforme/firma-elettronica-qualificata/software-verifica>

# **Se firmo una cartella compressa (.zip, .rar, ecc.), i documenti al suo interno risultano firmati singolarmente?**

No, per far sì che tutti i documenti risultino firmati è necessario estrarre prima i file dalla cartella compressa e successivamente caricare e firmare i documenti tramite U-Sign.

# **La stampa di un documento firmato digitalmente ha valore?**

I documenti firmati digitalmente hanno valore legale solo nel loro formato digitale nativo (senza modifiche successive). I documenti firmati digitalmente (anche nel formato Pades Grafico) e inviati in cartaceo non hanno alcun valore perché la firma non è in alcun modo confermabile.